### **MikroTik RouterOS Workshop Load Balancing Best Practice**

#### **Warsaw** MUM Europe 2012

© MikroTik 2012

### About Me

- Jānis Meģis, MikroTik
- Jānis (Tehnical, Trainer, NOT Sales)
	- Support & Training Engineer for almost 8 years
	- Specialization: QoS, PPP, Firewall, Routing
	- Teaching MikroTik RouterOS classes since 2005

### Load Balancing

- Load Balancing is a technique to distribute the workload across two or more network links in order to maximize throughput, minimise response time, and avoid overload
- Using multiple network links with load balancing, instead of single network links, may increase reliability through redundancy

### Types of Load Balancing

- Sub-Packet Load Balancing (MLPPP)
- Per Packet Load Balancing (Bonding)
- Per Connection Load Balancing (nth)
- Per address-pair Load Balancing (ECMP, PCC, Bonding)
- Custom Load Balancing (Policy Routing)
- © MikroTik 2012 **4** ■ Bandwidth based Load Balancing (MPLS RSVP-TE Tunnels)

#### Multi-Link PPP

- PPP Multi-link Protocol allows to divide packet equally and send each part into multiple channels
- MLPPP can be created:
	- over single physical link where multiple channels run on the same link (anti-fragmentation)
	- over multiple physical links where multiple channels run on the multiple link (load balancing)
- MLPPP must be supported by both ends
- (MLPPP is legacy stuff from modem era)

### MLPPP configuration

- Server must have MLPPP support
- All lines must have same user name and password
- RouterOS has only the MLPPP client implementation

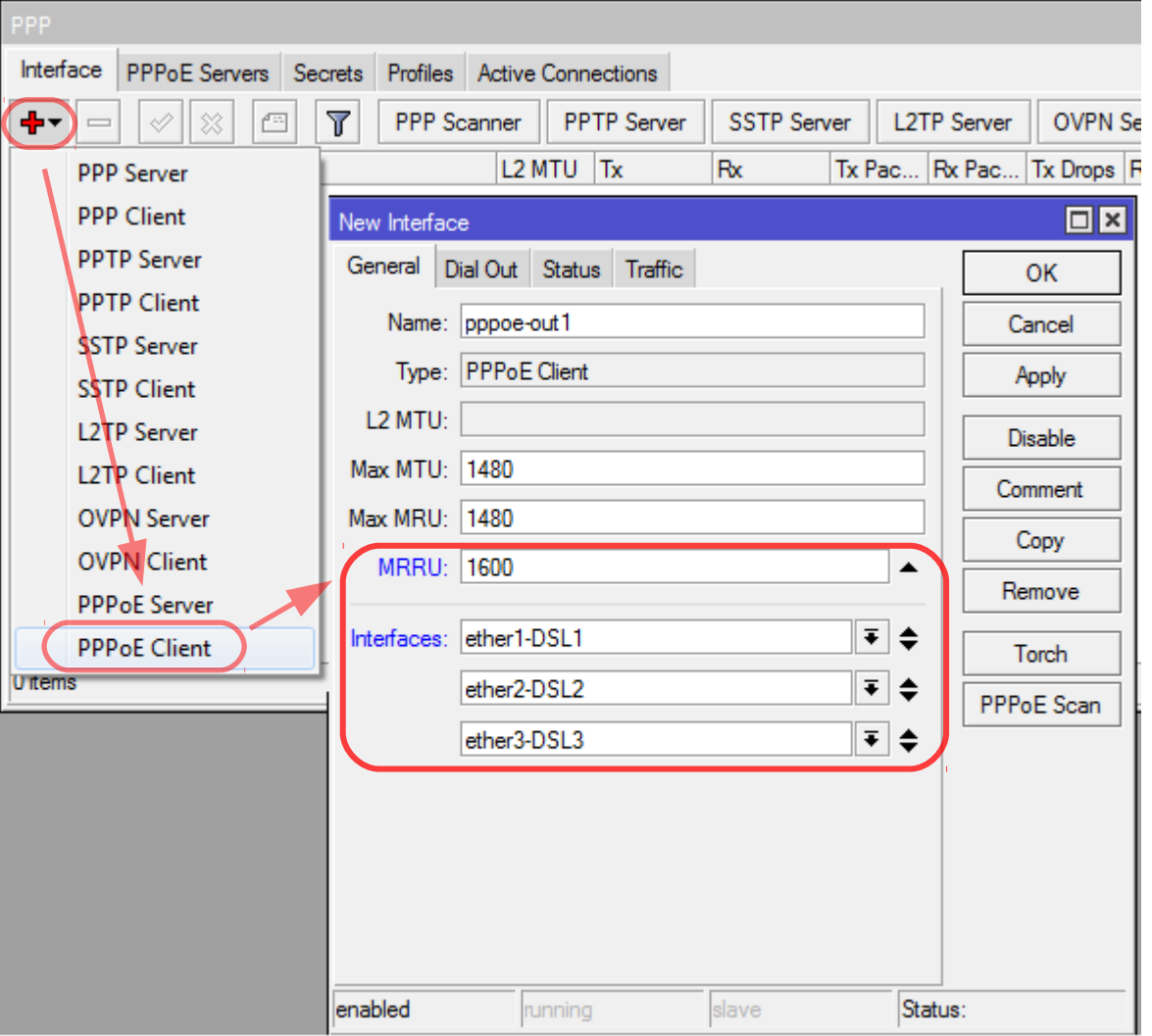

# Bonding

- Bonding is a technology that allows you to aggregate multiple Ethernet-like interfaces into a single virtual link, thus getting higher data rates and providing fail-over
- Bonding (load balancing) modes:
	- 802.3ad
	- **→Balance-rr**
	- Balance-xor
	- Balance-tlb
	- Balance-alb

#### 802.3ad

• 802.3ad mode is an IEEE standard also called LACP (Link Aggregation Control Protocol).

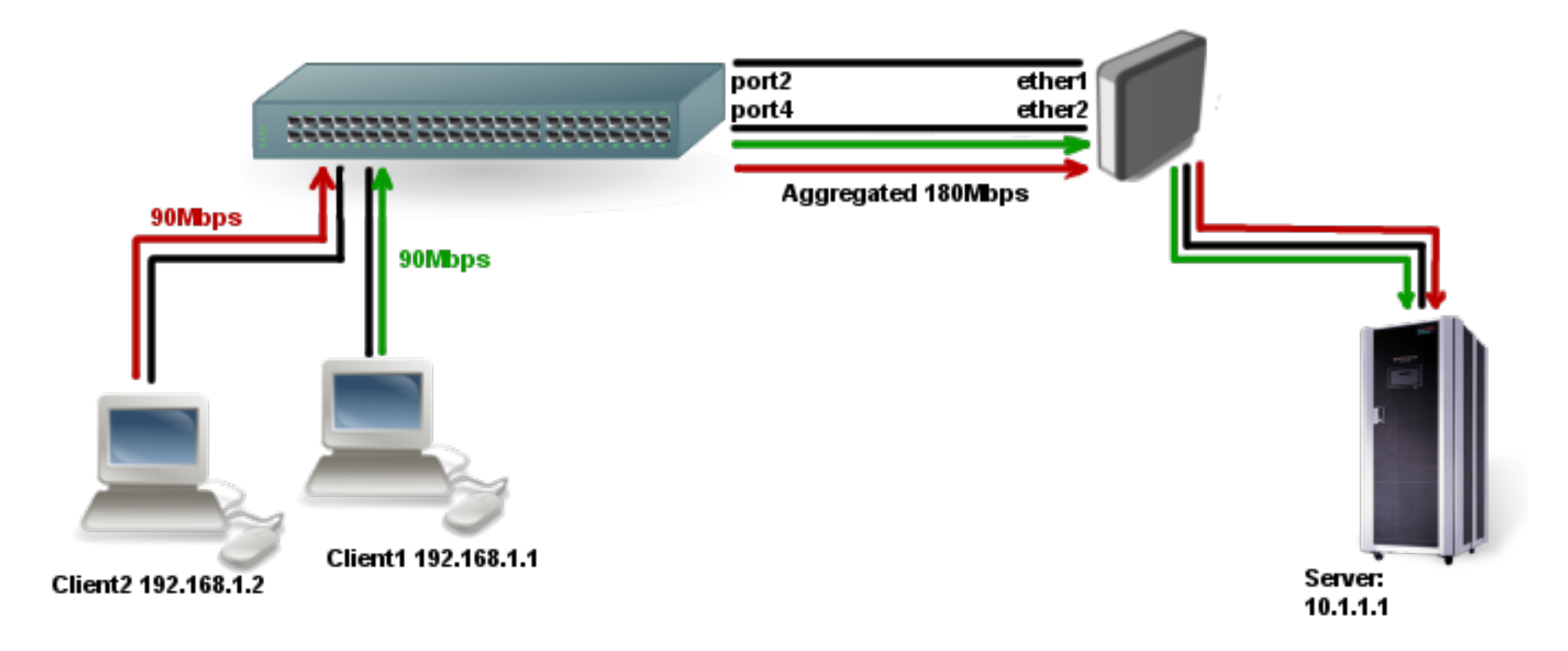

#### Balance-rr and balance-xor

- Balance-rr mode uses Round Robin algorithm packets are transmitted in sequential order from the first available slave to the last.
- When utilizing multiple sending and multiple receiving links, packets often are received out of order (problem for TCP)
- Balance-xor balances outgoing traffic across the active ports based on a hash from specific protocol header fields and accepts incoming traffic from any active port

### Balance-tlb

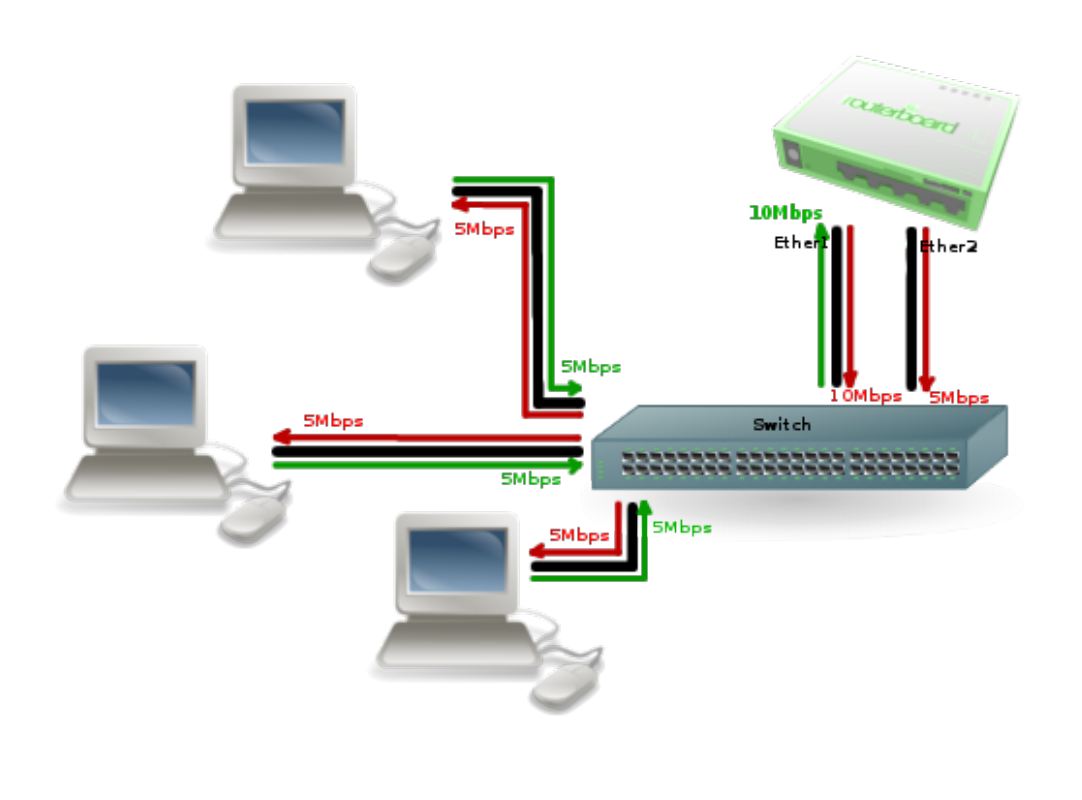

- The outgoing traffic is distributed according to the current load
- Incoming traffic is not balanced
- **This mode is address**pair load balancing
- No additional configuration is required for the switch

#### Balance-alb

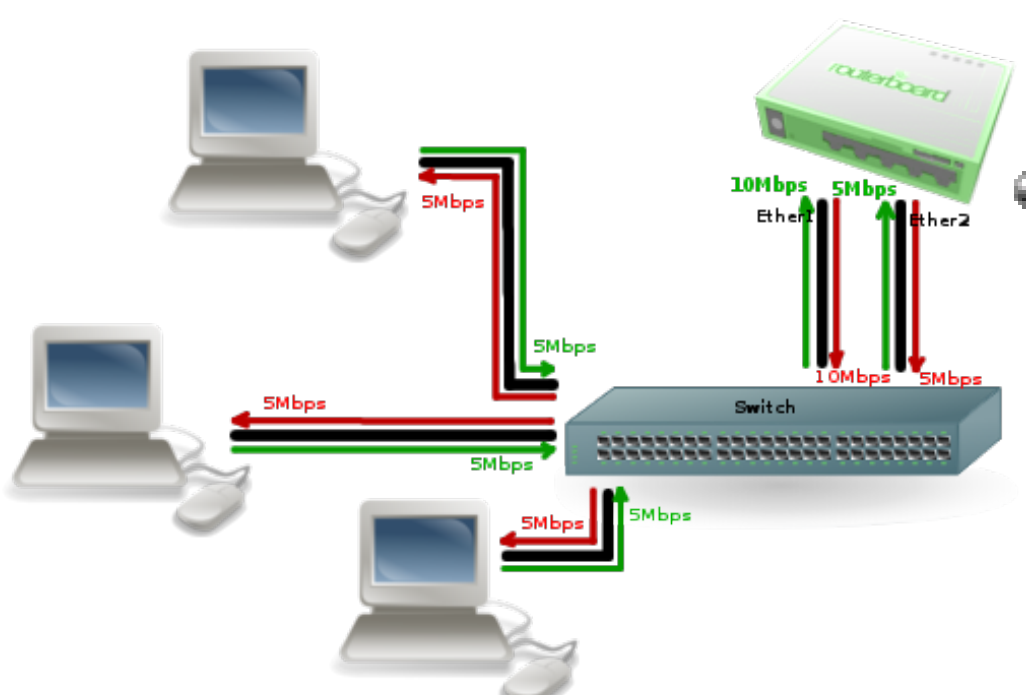

- $\bullet$  In short alb = tlb + receive load balancing
- This mode requires a 9 device driver capability to change the MAC address

### ECMP Routes

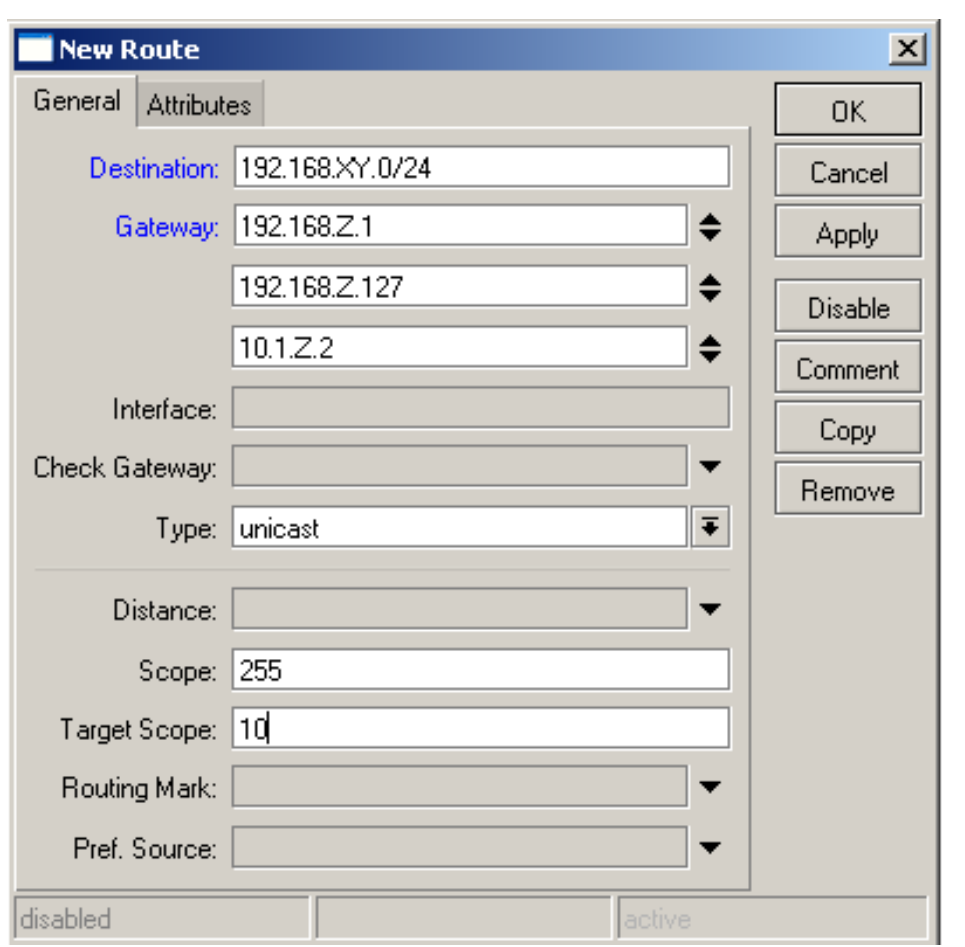

■ ECMP (Equal Cost Multi Path) routes have more than one gateway to the same remote network

- Gateways will be used in Round Robin per SRC/DST address combination
- Same gateway can be written several times!!

### "Check-gateway" Option

- You can set the router to check gateway reachability using ICMP (ping) or ARP protocols
- If the gateway is unreachable in a simple route – the route will become inactive
- If one gateway is unreachable in an ECMP route, only the reachable gateways will be used in the Round Robin algorithm
- **If Check-gateway option is enabled on one** route it will affect all routes with that gateway.

### Interface ECMP Routing

- In case you have more that one PPP connection from the same server, but MLPPP is impossible (different user names, server support missing) it is possible to use Interface routing
- Simple IP address routing is impossible for all PPP connections that have the same gateway IP address
- To enable interface routing just specify all PPP interfaces as route gateway-interfaces
- Works only on PPP interfaces.

### ECMP and Masquerade

- As forwarding database is rebuilt every 10min in Linux Kernel, there is a chance that connection will jump to the other gateway
- In the case of masquerading this jump results in a change of source address and in eventual disconnect
- More info at:
	- <http://www.enyo.de/fw/security/notes/linux-dst-cache-dos.html>
	- <http://marc.info/?m=105217616607144>
	- <http://lkml.indiana.edu/hypermail/linux/net/0305.2/index.html#19>

#### Configuration Setup

GW: 11.11.11.254

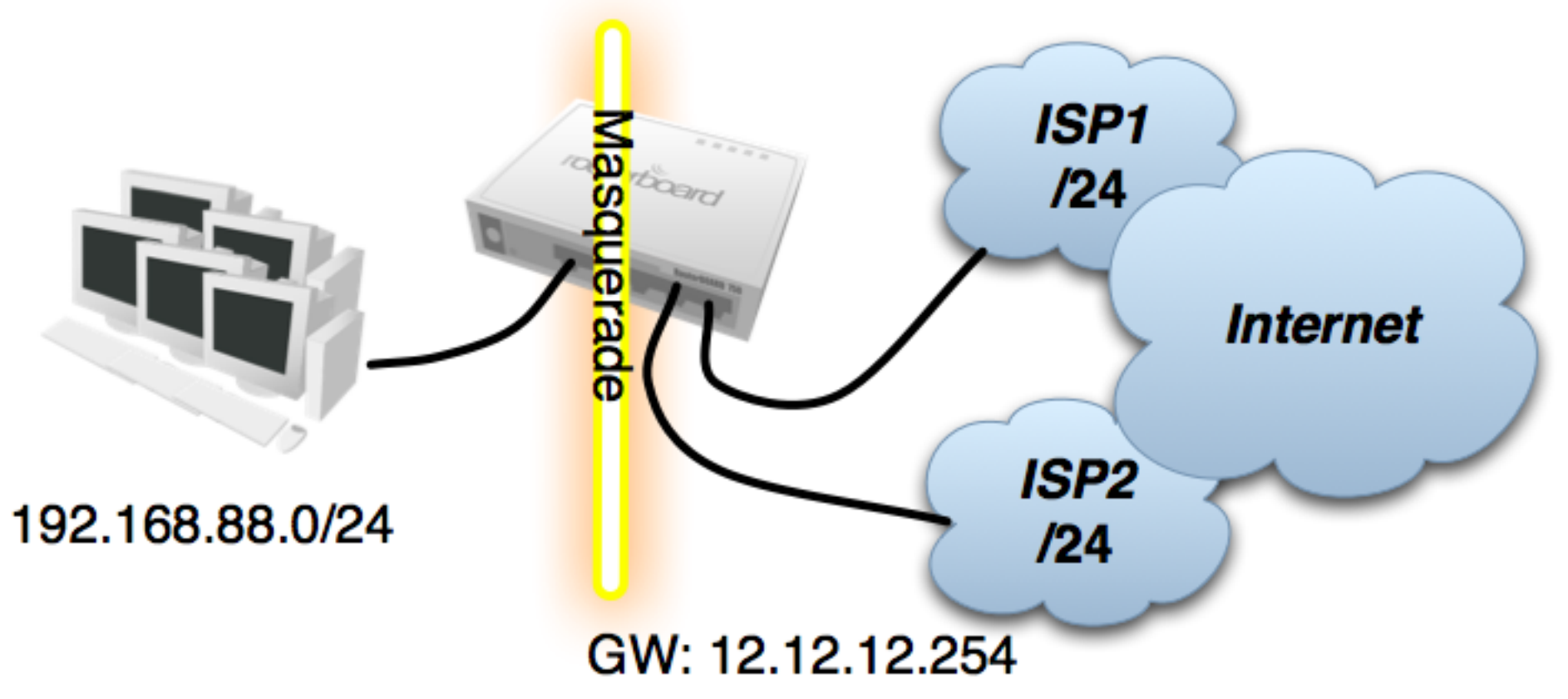

#### Basic Configuration

[admin@MikroTik] > /interface set 1 name=to ISP1 [admin@MikroTik] > /interface set 2 name=to ISP2 [admin@MikroTik] > /interface set 3 name=Local

[admin@MikroTik] /ip address> add address=192.168.88.254/24 interface=Local [admin@MikroTik] /ip address> add address=11.11.11.1/24 interface=to ISP1 [admin@MikroTik] /ip address> add address=12.12.12.1/24 interface=to\_ISP2

[admin@MikroTik] /ip route> add gateway=11.11.11.254 distance=2 [admin@MikroTik] /ip route> add gateway=12.12.12.254 distance=3

[admin@MikroTik] /ip firewall nat> add chain=srcnat out-interface=to ISP1 action=masquerade [admin@MikroTik] /ip firewall nat> add chain=srcnat out-interface=to ISP2 action=masquerade

© MikroTik 2012 **17**

## Policy Routing

- Policy routing is a method that allows you to create separate routing polices for different traffic by creating custom routing tables
- In RouterOS these routing tables are created:
	- For every table specified in /ip route rule
	- For every routing-mark in mangle facility
- Marked traffic is automatically assigned to the proper routing table (no need for lookup rules)

### Routing-mark

- RouterOS attribute assigned to each packet
- Routing-mark can be changed in firewall mangle facility just before any routing decision:
	- chain Prerouting for all incoming traffic
	- chain Output for outgoing traffic from router
- Every new routing mark has its own routing table with the same name
- By default all packets have the "main" routing mark

#### Traffic to Connected Networks

- As connected routes are available only in "main" routing table, it is necessary that traffic to connected networks stay in "main" routing table
- This will also allow proper communication between locally and remotely connected clients

```
/ip firewall mangle> add chain=prerouting src-address=192.168.88.0/24
                         dst-address=11.11.11.0/24 action=accept
```
- /ip firewall mangle> add chain=prerouting src-address=192.168.88.0/24 dst-address=12.12.12.0/24 action=accept
- /ip firewall mangle> add chain=prerouting src-address=192.168.88.0/24 dst-address=192.168.88.0/24 action=accept

#### Remote Connections

- In the case when a connection is initiated from a public interface it is necessary to ensure that these connections will be replied via the same interface (from the same public IP)
- First we need to capture these connections (you can ether use default connection mark "nomark" or connection state "new" here)

/ip firewall mangle> add chain=prerouting connection-mark=no-mark in-interface=to ISP1 action=mark-connection new-connection-mark=ISP1 conn

/ip firewall mangle> add chain=prerouting connection-mark=no-mark in-interface=to ISP2 action=mark-connection new-connection-mark=ISP2 conn

### Custom Policy Routing

• Now we need to create a default route for every routing table (or else it will be resolved by main routing table)

> /ip route> add qateway=11.11.11.254 routing-mark=ISP1 traffic /ip route> add qateway=12.12.12.254 routing-mark=ISP2 traffic

• Let's create a jump rule to your custom policy routing here

/ip firewall mangle> add chain=prerouting in-interface=Local connection-mark=no-mark action=jump jump-target=policy routing

© MikroTik 2012 **22**

### Mark Routing

- Mark routing rules in mangle chain "output" will ensure that router itself is reachable via both public IP addresses
- Mark routing rules in mangle chain "prerouting" will ensure your desired load balancing

/ip firewall mangle> add chain=prerouting connection-mark=ISP1 conn src-address=192.168.88.0/24 action=mark-routing new-routing-mark=ISP1 traffic

/ip firewall mangle> add chain=prerouting connection-mark=ISP2 conn src-address=192.168.88.0/24 action=mark-routing new-routing-mark=ISP2 traffic

/ip firewall mangle> add chain=output connection-mark=ISP1 conn action=mark-routing new-routing-mark=ISP1 traffic

/ip firewall mangle> add chain=output connection-mark=ISP2 conn action=mark-routing new-routing-mark=ISP2 traffic

© MikroTik 2012 **23**

### Mangle configuration

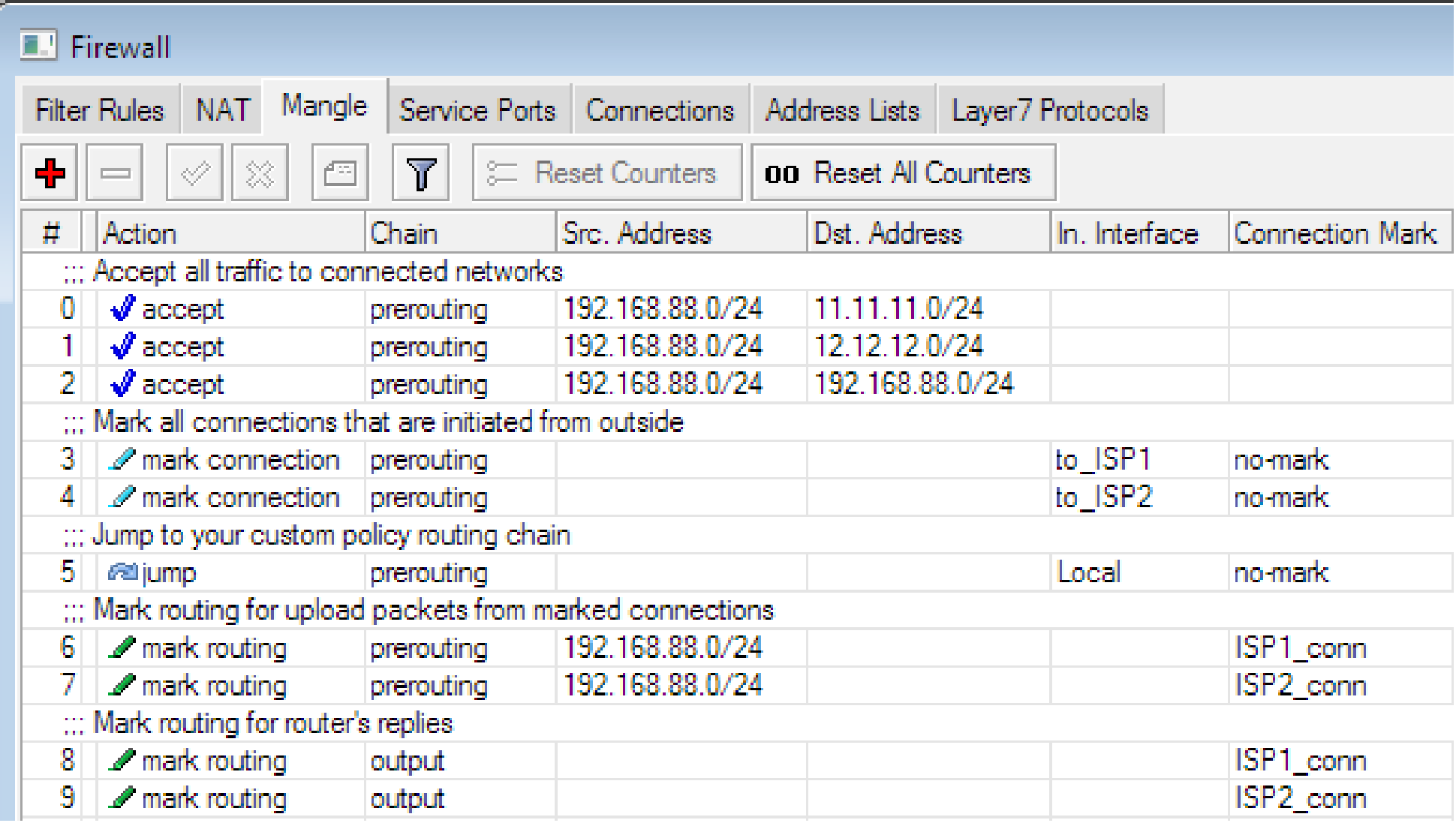

### Custom Policy Routing

- There is no best way that we can suggest for load balancing, you can either:
	- ◆ Balance based on client IP address (address list)
	- ◆ Balance based on traffic type (p2p, layer-7, protocol, port)
	- Use automatic balancing (PCC)
- We do not suggest to use "nth" for policy routing of typical user traffic.

### Per-address-pair Load Balancing

- In many situations communication between two hosts consist of more than one simultaneous connection.
- **If those connections are taking different routing** paths they might have different latency, drop rate, fragmentation or source address (NAT) – this way making multi-connection communications impossible.
- That is why instead of per-connection load balancing we should think about per-addresspair load balancing

### Per Connection Classifier

- PCC is a firewall matcher that allows you to divide traffic into equal streams with ability to keep packets with specific set of options in one particular stream
- You can specify set of options from src-address, src-port, dst-address, dst-port
- More info at: <http://wiki.mikrotik.com/wiki/PCC>

### PCC Configuration

We just need to add 2 rules to our "policy routing" chain to ensure automatic peraddress-pair load balancing

/ip firewall mangle> add chain=policy routing dst-address-type=!local per-connection-classifier=both-addresses:2/0 action=mark-connection new-connection-mark=ISP1 conn

/ip firewall mangle> add chain=policy routing dst-address-type=!local per-connection-classifier=both-addresses: 2/1 action=mark-connection new-connection-mark=ISP2 conn

#### Usual Problems

- Be careful about using "no-mark" connection mark if you have other mangle configuration in a different chain
- ISP specified DNS servers might block requests from non-ISP public IPs, so we suggest you use public (ISP independent) DNS servers.
- If you would like to ensure fail-over enable "check-gateway" option in all default routes.

#### What about bandwidth based Load-Balancing?

© MikroTik 2012 **30**

### Traffic Engineering

- TE is one of MPLS features that allow to establish unidirectional label switching paths
- **TE is based on RSVP (Resource ReSerVation** Protocol) + RFC 3209 that adds support for explicit route and label exchange
- TE tunnels are similar to LDP, but with additional features:
	- Usage of either full or partial explicit routes
	- Constraint (such as **bandwidth** and link properties) based LSP (Label Switched Path) establishment

### How Does Constraints Work?

- Constraints are set by user and does not necessarily reflect actual bandwidth
- Constraints can be set for:
	- bandwidth of link participating in a RSVP TE network
	- bandwidth reserved for tunnel
- So, at any moment in time, the bandwidth available on TE link is bandwidth configured for link minus sum of all reservations made on the link (not physically available bandwidth)

### TE Tunnel Establishment

#### **TE tunnels can be established:**

- along the current routing path (no additional configuration required)
- along a statically configured explicit path (it is necessary to manually input path)
- CSPF (Constrained Shortest Path First) This option needs assistance from IGP routing protocol (such as OSPF) to distribute bandwidth information throughout the network.

#### Network Layout

■ Each router is connected to a neighbouring router using /30 network and each of them have unique Loopback address form 10.255.0.x network. Loopback addresses will be used as tunnel source and destination.

```
/system identity set name=Rx
```

```
/interface bridge add name=Loopback
```

```
/ip add add address=10.255.0.x/24 interface=Loopback
/ip add add address=192.168.33.x/30 interface=ether1
/ip add add address=192.168.33.y/30 interface=ether2
```
#### Network Layout

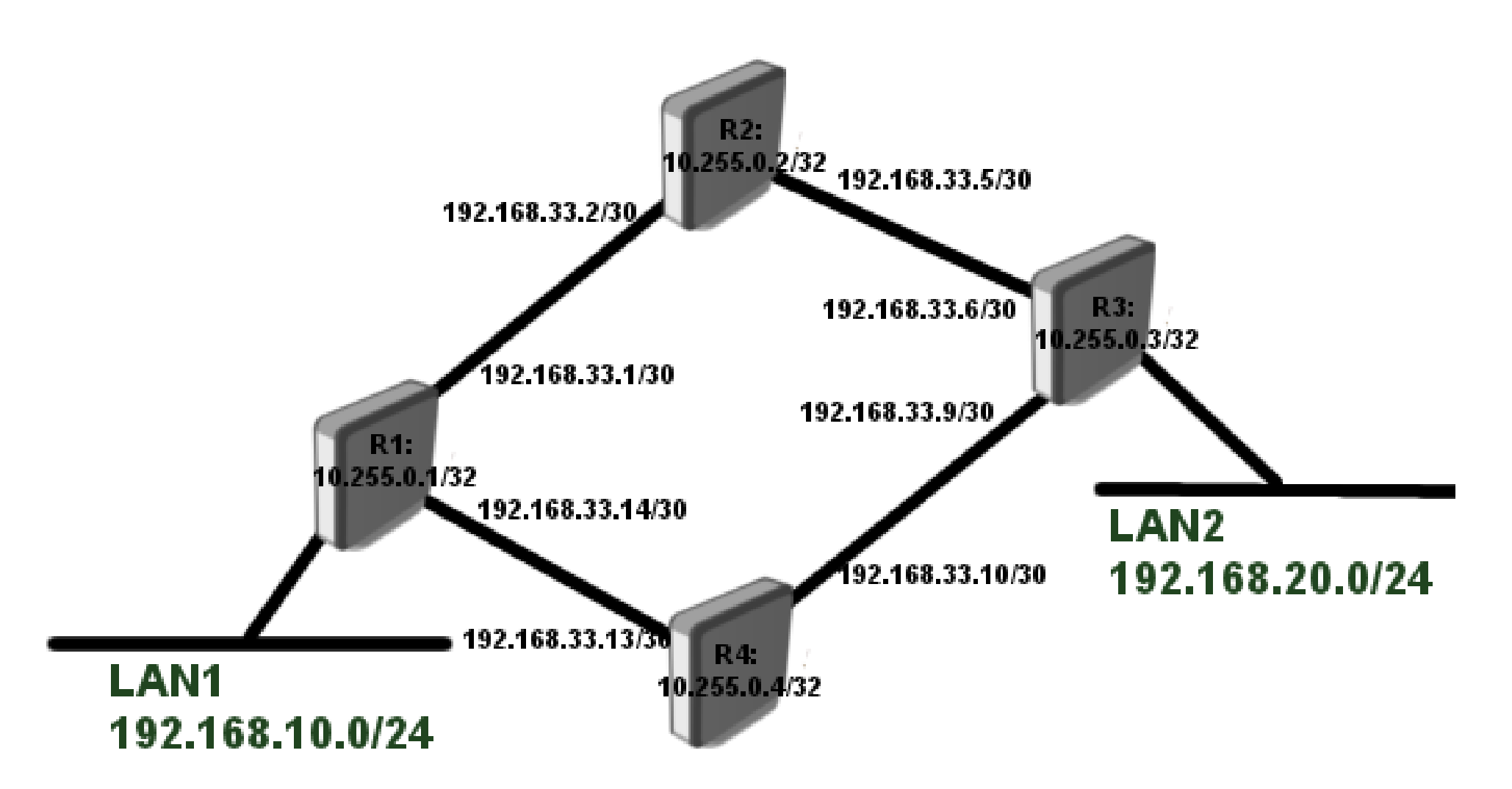

### Loopback and CSPF

- **E.** Loopback addresses need to be reachable from whole network – we will use OSPF to distribute that information
- Also OSPF can help us to distribute TE reservations for CSPF

```
/routing ospf instance
         set default mpls-te-area=backbone
             mpls-te-router-id=Loopback router-id=10.255.0.x
/routing ospf network
         add network=192.168.33.0/24 area=backbone
         add network=10.255.0.x/32 area=backbone
```
#### Resource Reservation

- Lets set up TE resource for every interface on which we might want to run TE tunnel.
- Configuration on all the routers are the same:

```
/mpls traffic-eng interface
      add interface=ether1 bandwidth=10Mbps
      add interface=ether2 bandwidth=10Mbps
```
• Note that at this point this does not represent how much bandwidth will actually flow through the interface

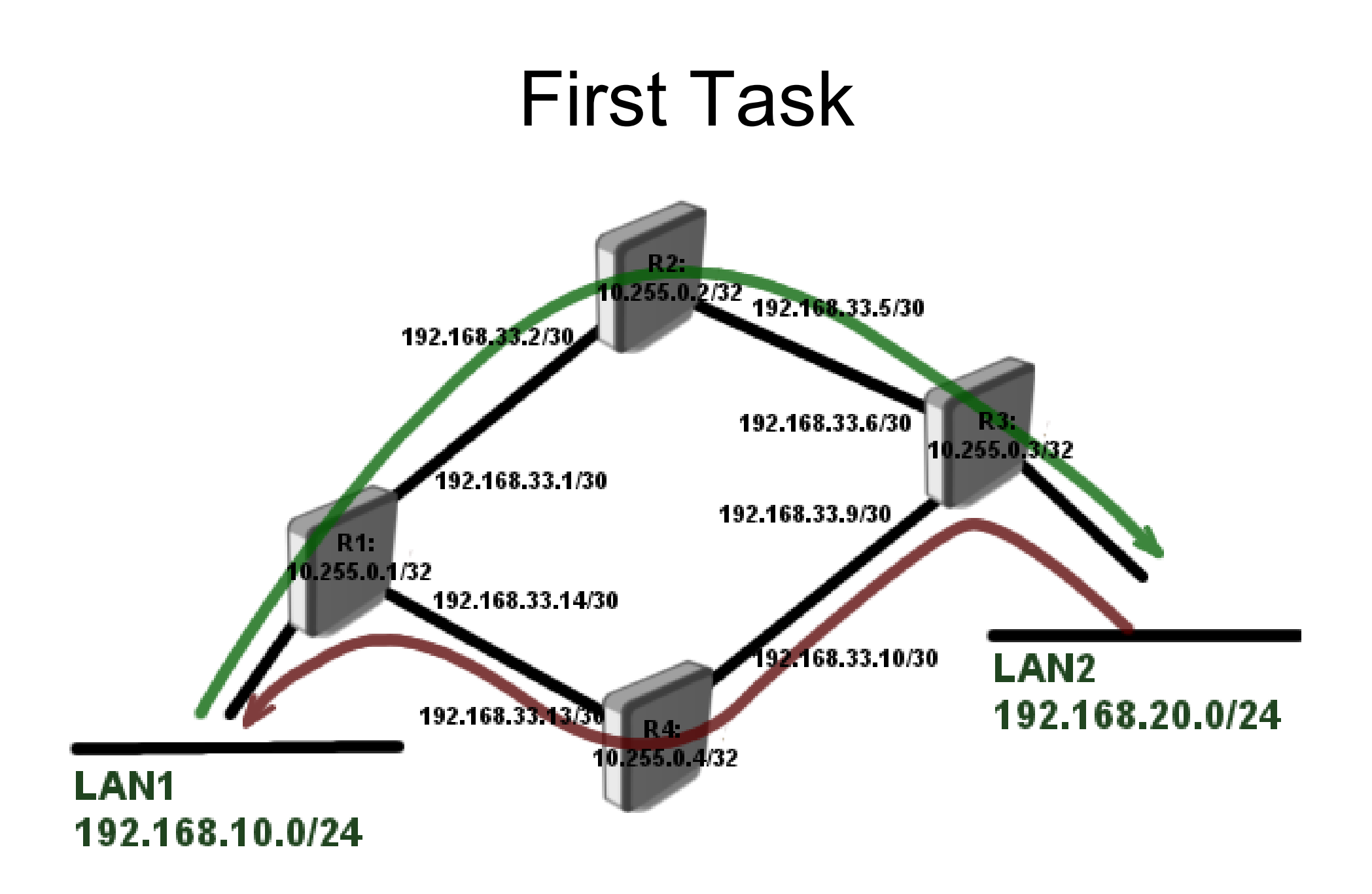

#### TE tunnel setup

We will use static path configuration as primary, and dynamic (CSPF) as secondary path if primary fails

```
/mpls traffic-eng tunnel-path
      add name=dvn use-cspf=ves
                                                                                   R1
      add name=tun-first-link use-cspf=no
          hops=192.168.33.2:strict, 192.168.33.5:strict, 192.168.33.6:strict
/interface traffic-eng
```
add bandwidth=5Mbps name=TE-to-R3 to-address=10.255.0.3 primary-path=tun-first-link secondary-paths=dyn record-route=yes from-address=10.255.0.1

```
/mpls traffic-eng tunnel-path
      add name=dyn use-cspf=yes
                                                                                  R3
      add name=tun-second-link use-cspf=no
          hops=192.168.33.10:strict, 192.168.33.13:strict, 192.168.33.14:strict
/interface traffic-eng
      add bandwidth=5Mbps name=TE-to-R1 to-address=10.255.0.1 primary-path=tun-second-link
         secondary-paths=dyn record-route=yes from-address=10.255.0.3
```
### TE Tunnel Monitoring

```
[admin@R1] /mpls traffic-eng> path-state print
Flags: L - locally-originated, E - egress, F - forwarding, P - sending-path,
R - sending-resvBANDWIDTH OUT.. OUT-NEXT-HOP
                          DST
   SRC
 0 LFP 10.255.0.1:1 10.255.0.3:15
                                                5.0Mbps eth.. 192.168.33.2
 1 E R 10.255.0.3:1 10.255.0.1:8
                                                5.0Mbps
[admin@R1] /mpls traffic-eng> resv-state print
Flags: E - eqress, A - active, N - non-output, S - shared\pm SRC
                         DST
                                            BANDWIDTH LABEL
                                                                      INT...
 0 AS 10.255.0.1:110.255.0.3:15
                                            5.0Mbps 41
                                                                      ether1
[admin@R1] /mpls traffic-eng>
[admin@R1] /mpls traffic-eng> interface print
Flags: X - disabled, I - invalid
                                             BANDWIDTH TE-METRIC REMAINING-BW
   INTERFACE
 ₩
 0 ether110Mbps5.0Mbps
 1 ether2
                                                                    10.0Mbp
                                                10Mbps
```
### TE Tunnel Monitoring

If multiple tunnels are created and all the bandwidth on that particular interface is used, then the tunnel will try to look for different path.

```
[admin@R1] /interface traffic-eng> monitor 0
            tunnel-id: 14
   primary-path-state: established
         primary-path: tun-first-link
 secondary-path-state: not-necessary
          active-path: tun-first-link
         active-lspid: 1
         active-label: 39
       explicit-route: S:192.168.33.2/32, S:192.168.33.5/32, S:192.168.33.6/32
   reserved-bandwidth: 5.0Mbps
```
#### Route traffic over TE

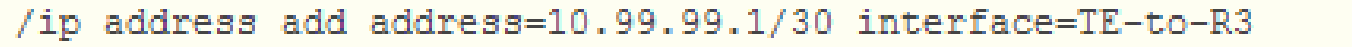

/ip route add dst-address=192.168.20.0/24 gateway=10.99.99.2

```
/ip address add address=10.99.99.2/30 interface=TE-to-R1
```

```
R3
```
**R** 1

```
/ip route add dst-address=192.168.10.0/24 gateway=10.99.99.1
```
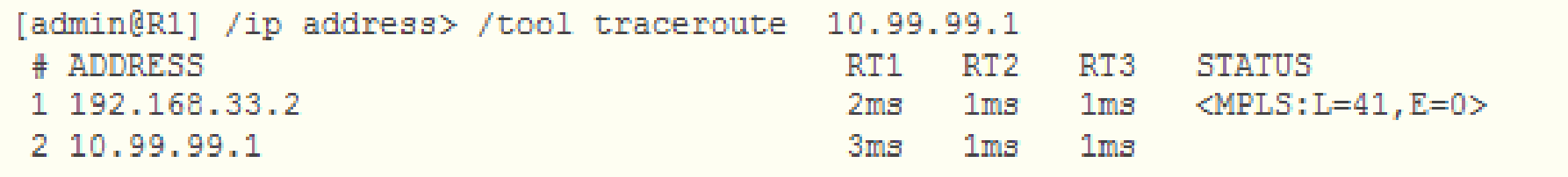

**• To route LAN traffic over a TE tunnel we will** assign address 10.99.99.1/30 and 10.99.99.2/30 to each tunnel end.

#### Automatic Failover

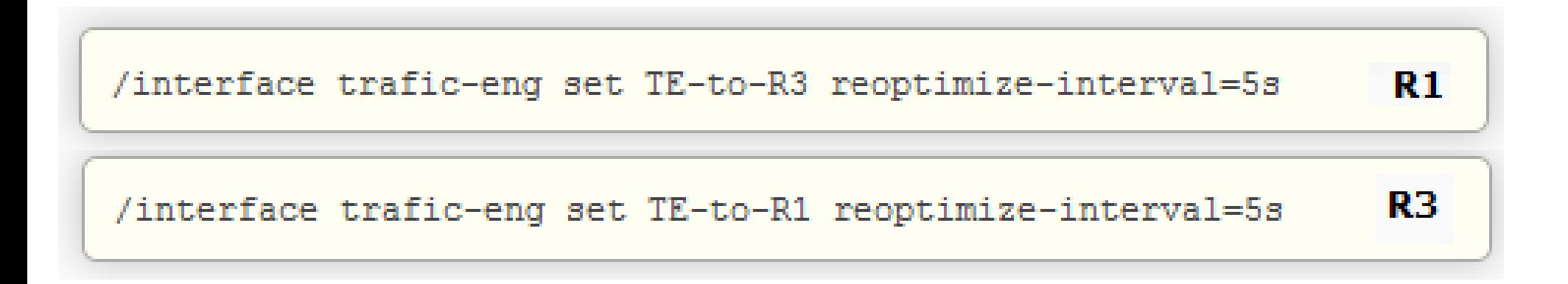

■ By default the tunnel will try to switch back to the primary path every minute. This setting can be changed with **primary-retry-interval** parameter.

#### Additional Tunnels

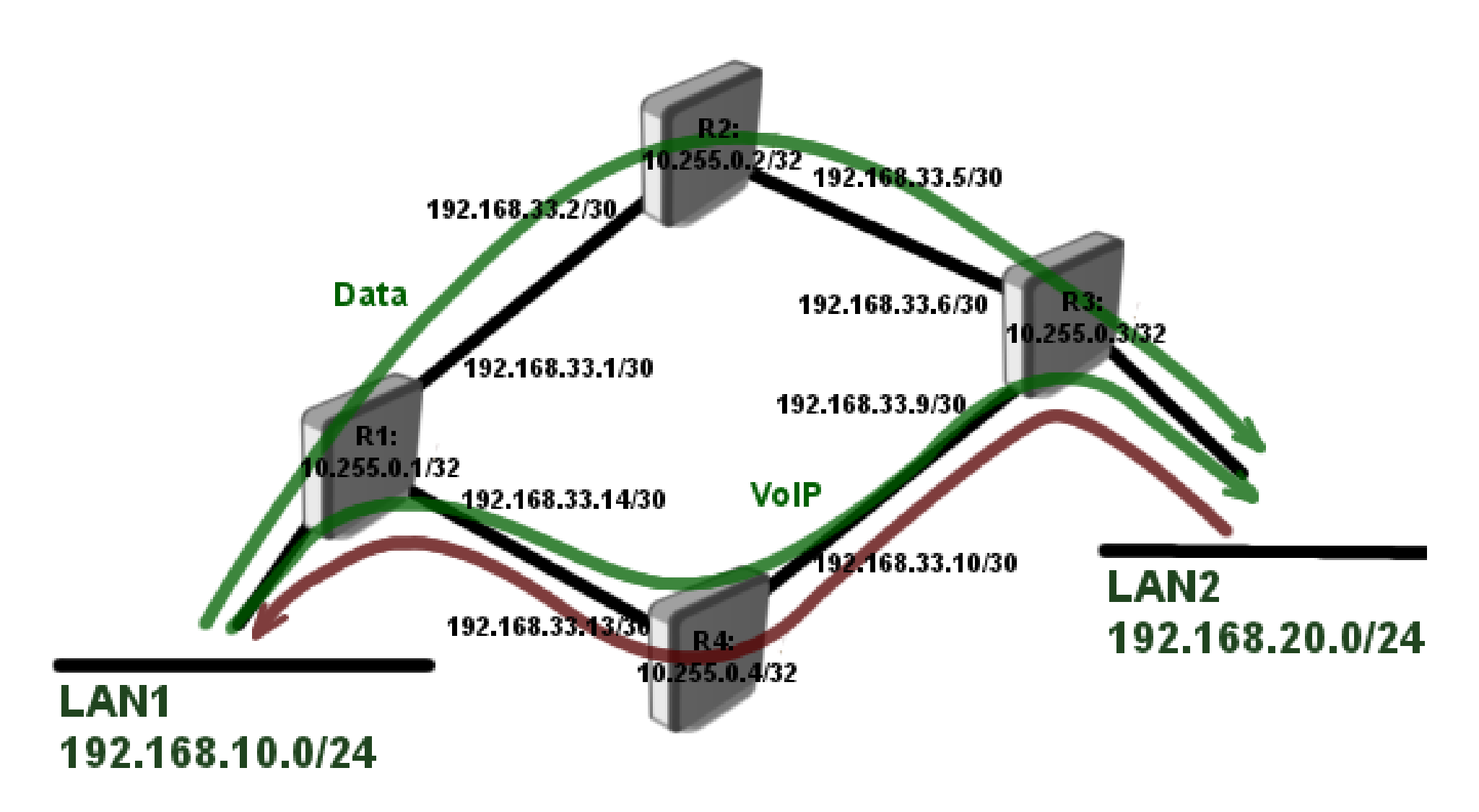

#### Additional Tunnels

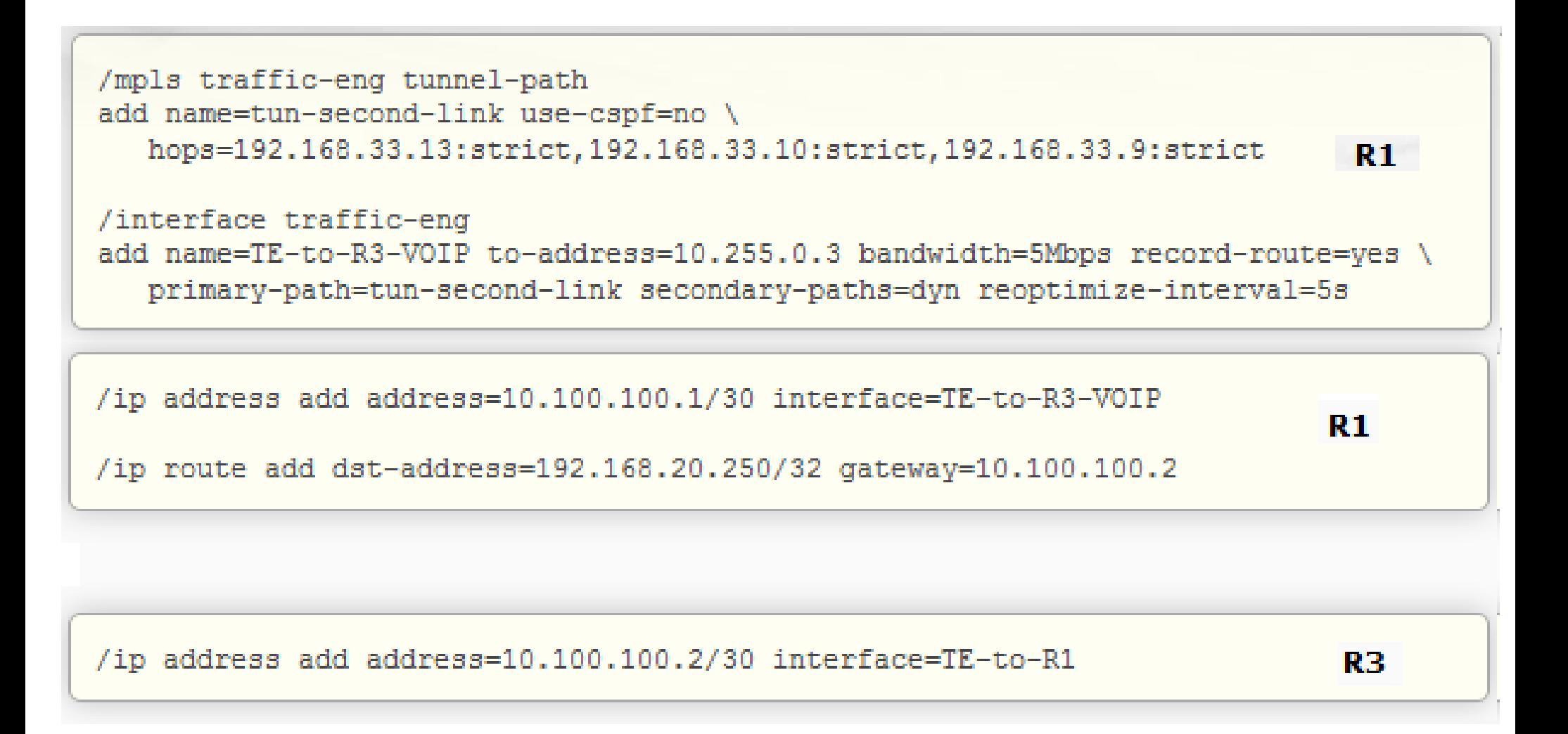

# Good luck!

- [http://wiki.mikrotik.com/wiki/Manual:Simple\\_TE](http://wiki.mikrotik.com/wiki/Manual:Simple_TE)
- [http://wiki.mikrotik.com/wiki/Manual:TE\\_Tunnels](http://wiki.mikrotik.com/wiki/Manual:TE_Tunnels)
- <http://wiki.mikrotik.com/wiki/Manual:MPLS/Traffic-eng>
- <http://wiki.mikrotik.com/wiki/Manual:MPLS/Overview>